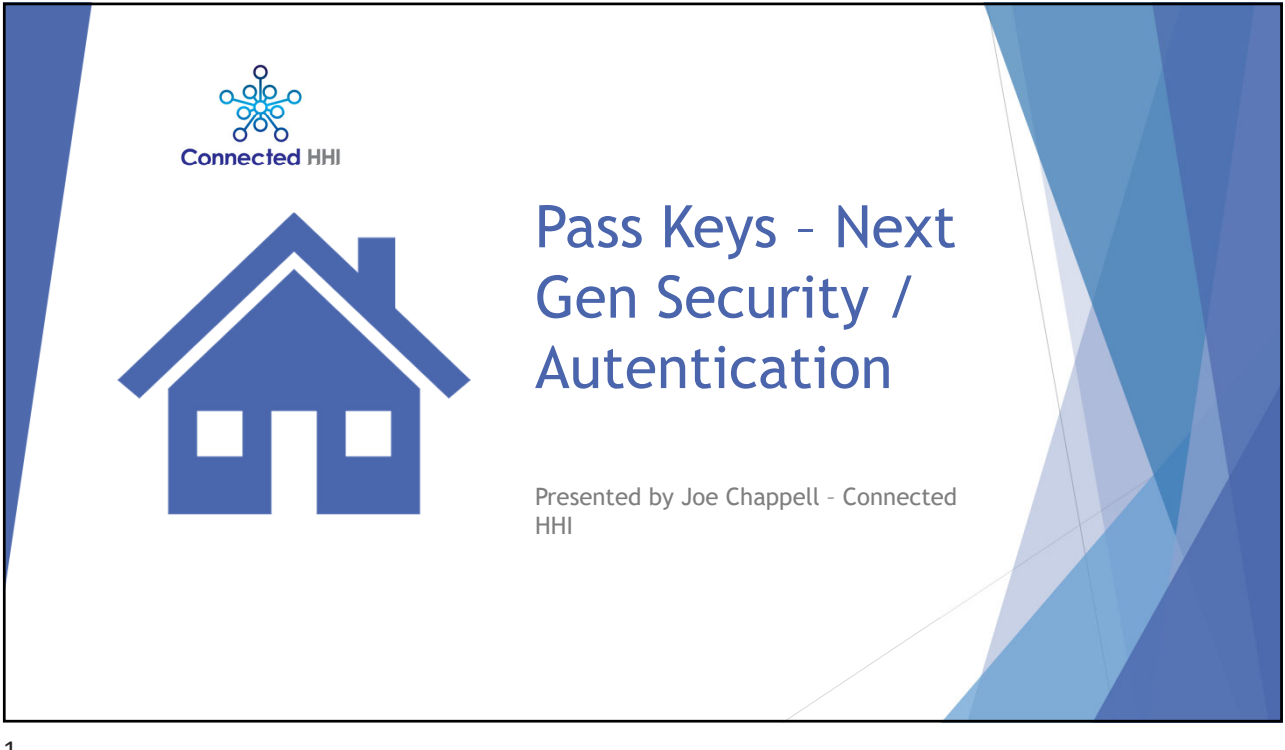

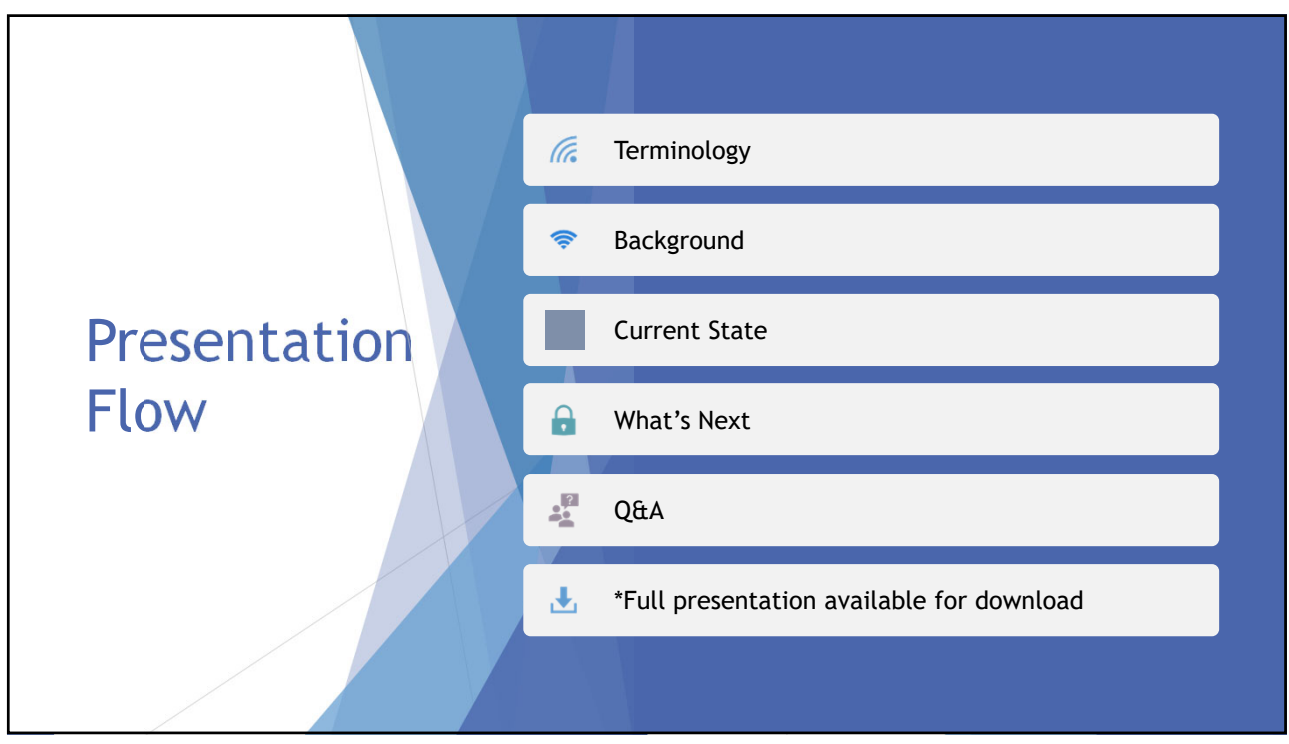

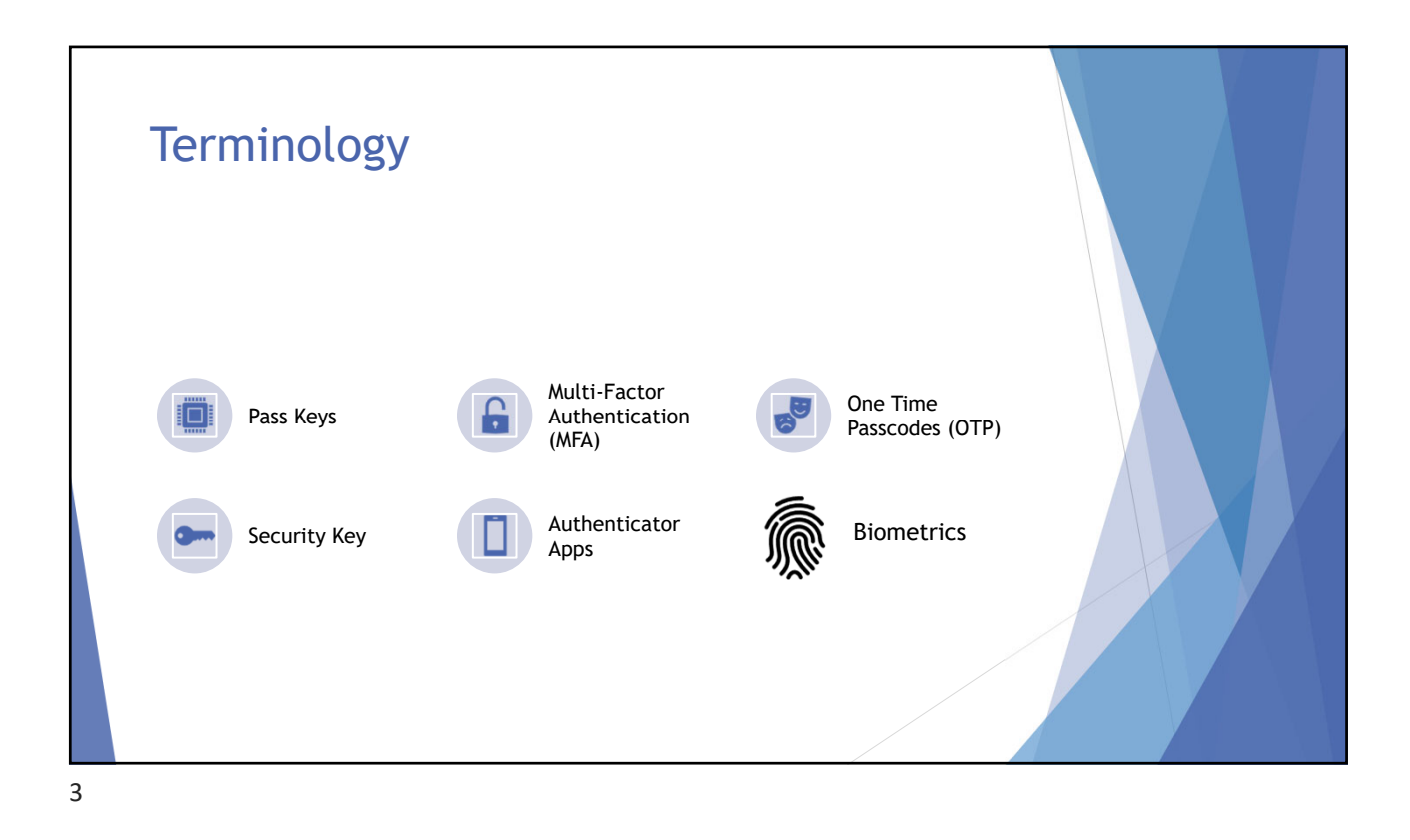

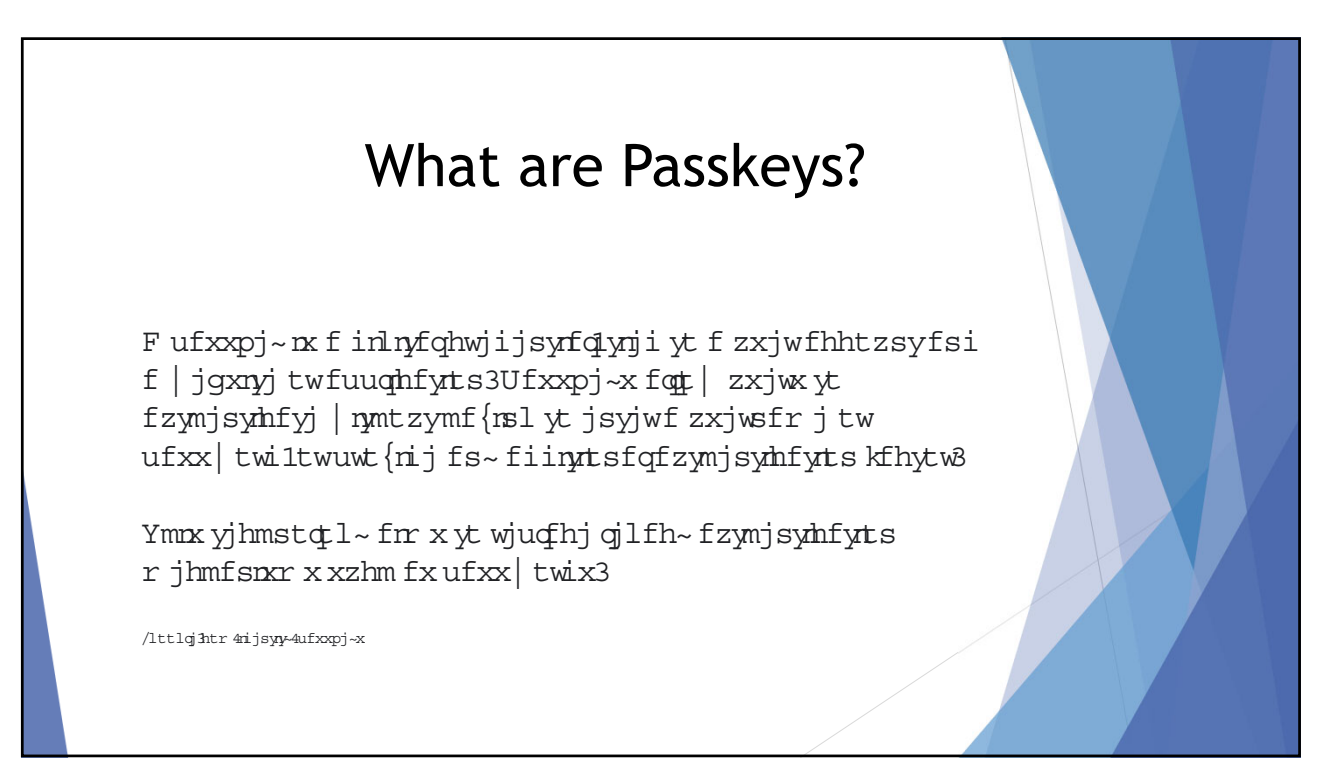

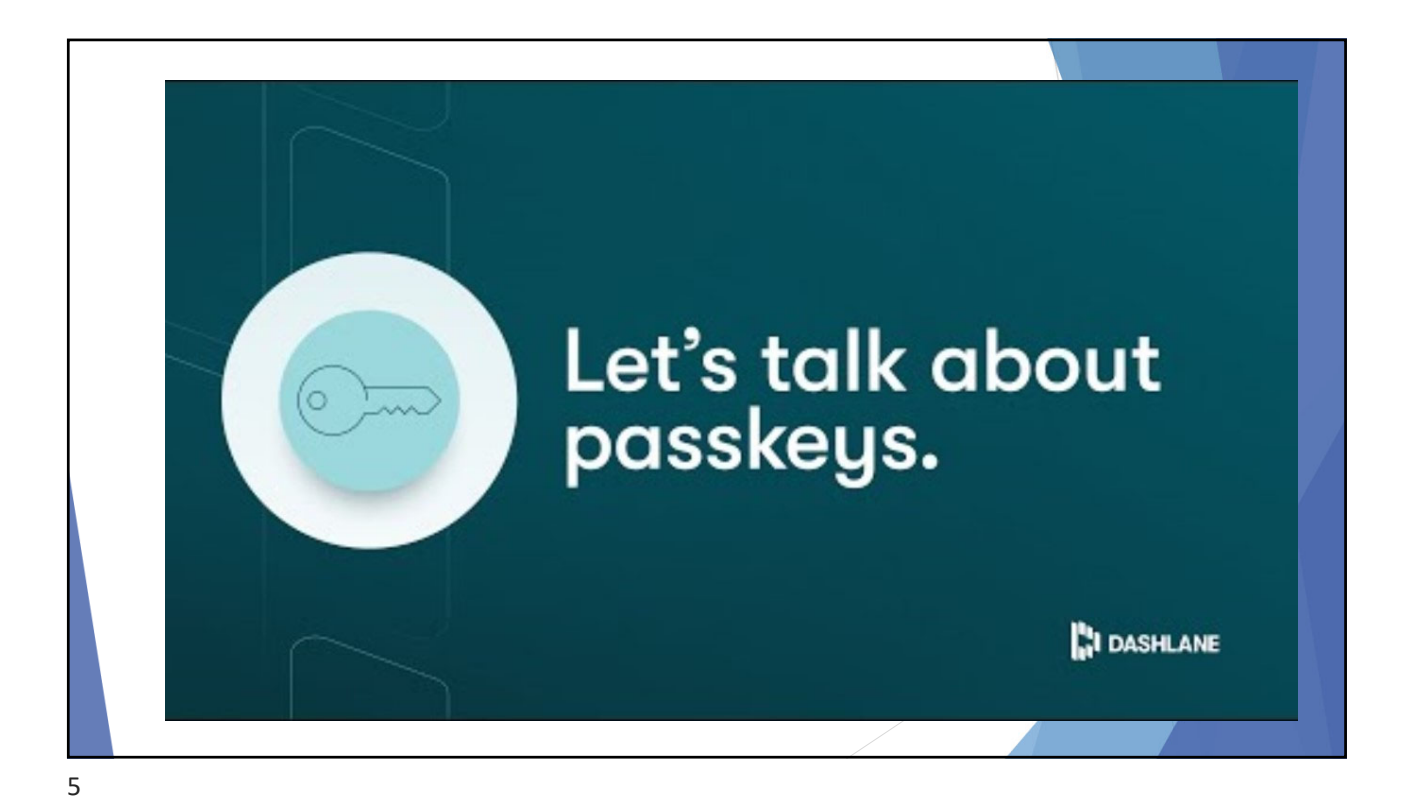

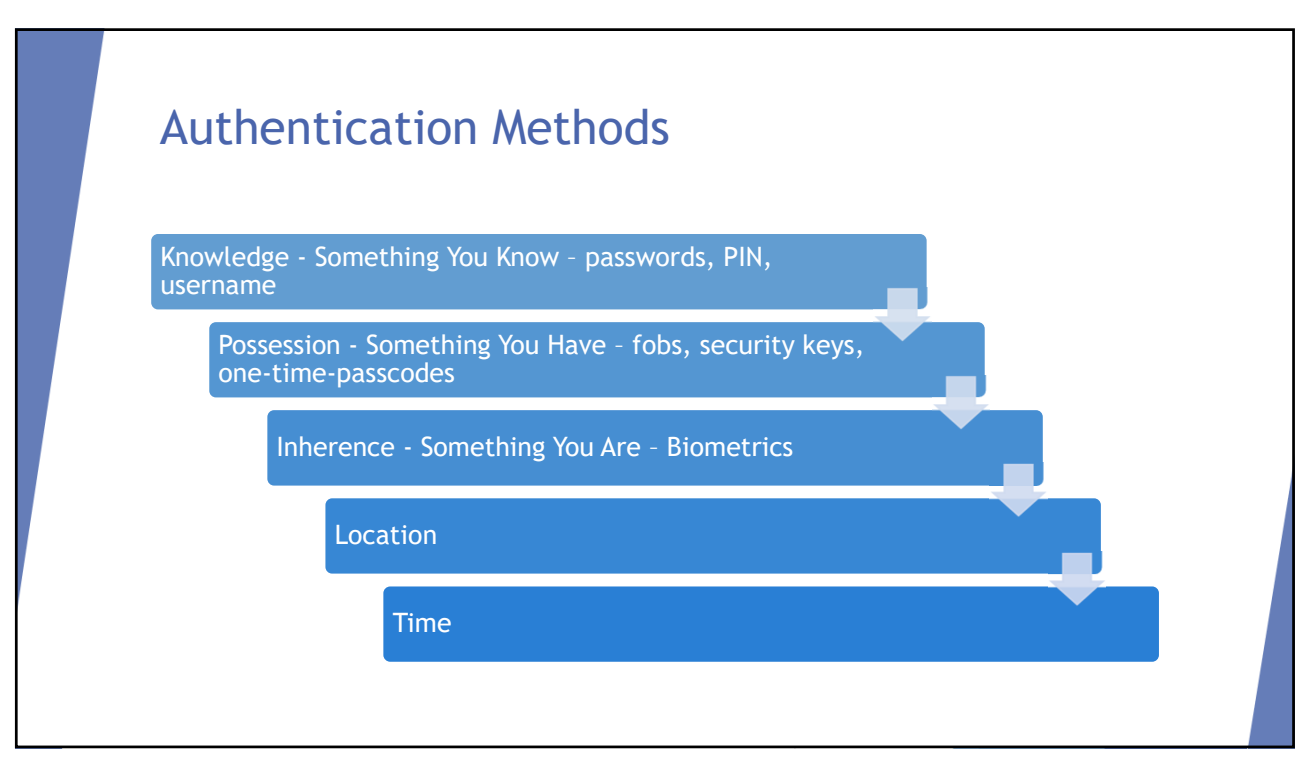

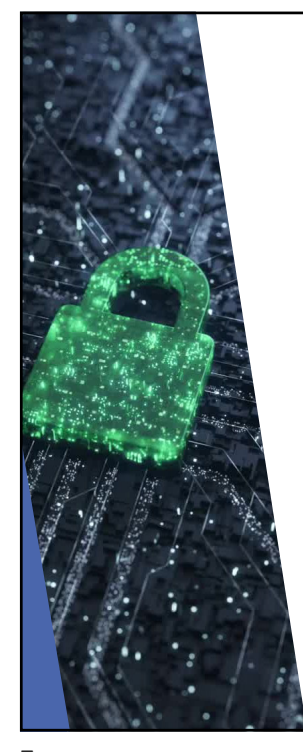

## Using Passkeys

 $\ln \frac{1}{x}$  in the sign in the sign in the sign in the sign in the sign in the sign in the sign in the sign in the sign in the sign in the sign in the sign in the sign in the sign in the sign in the sign in the sign in th ymfyzxjx ufxxpj~xlymjnwgwt | xjwtw tujw fyrsl x~xyjr | mamnjon ym jr xjojhyfsi zxj ynj wilmyufxxpj~3Ymj j}ujwijshj ix sm in ing in the same of the same we can say that says we can say the same we can say that  $\left| \begin{array}{c} 0 \end{array} \right.$  $\text{with}$ 

Ytr fpj xzwj tsq ymj wilmykzqt sjwhfs zxj fufxxpj~1 $ym$ j x~xyjr |  $m$  fxp $ym$ jr yt  $z$ sothp ym jnw i j $\{\text{m}$ j 3 Ymn $x$  r  $f$ ~ $\overline{q}$ j u jwktur ji nm f gntr jwin xjsxtw-xzhm fx f ksljwwsytwkfhrfqwjhtlsnyts.1UNS1tw ufyyjws3

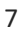

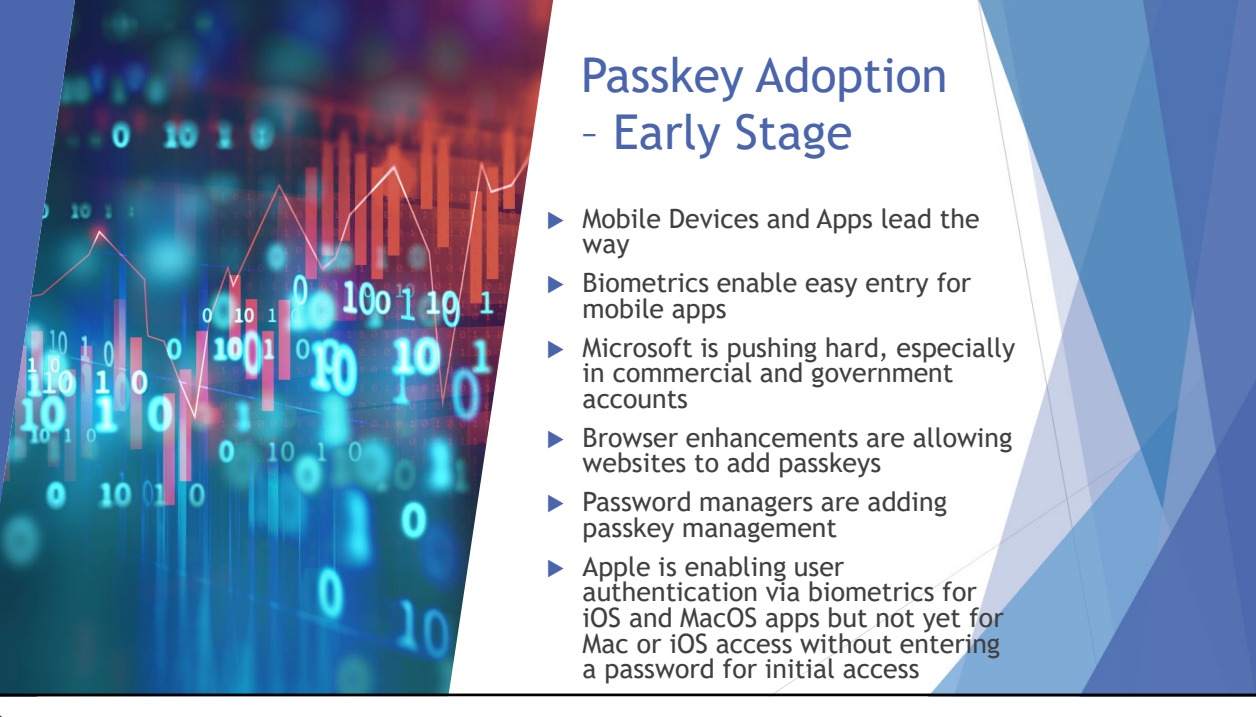

## Managing Passkeys in Chrome

Store passkeys in Windows

If you have Windows 10 or up, you can use passkeys. To store passkeys, you must set up Windows Hello. Windows Hello doesn't currently support synchronization or backup, so passkeys are only saved to your computer. If your computer is lost or the operating system is reinstalled, you can't recover your passkeys.

To use passkey management and passkey autofill, your computer must have Windows 11, version 22H2 or later.

Manage passkeys in Windows On your computer, open Chrome. Select More More and then Passwords and autofill and then Google Password Manager. On the left, select Settings and then Manage passkeys. Tip: "Manage passkeys" only shows when one or more passkeys have been created.

9

## Using a Password Manager to Manage Passkeys

- ▶ LastPass https://www.androidpolice.com/lastpass-passkey-create/
- Dashlane https://www.dashlane.com/passkeys
- Apple Keychain https://support.apple.com/guide/iphone/use-passkeys-tosign-in-to-apps-and-websites-iphf538ea8d0/ios

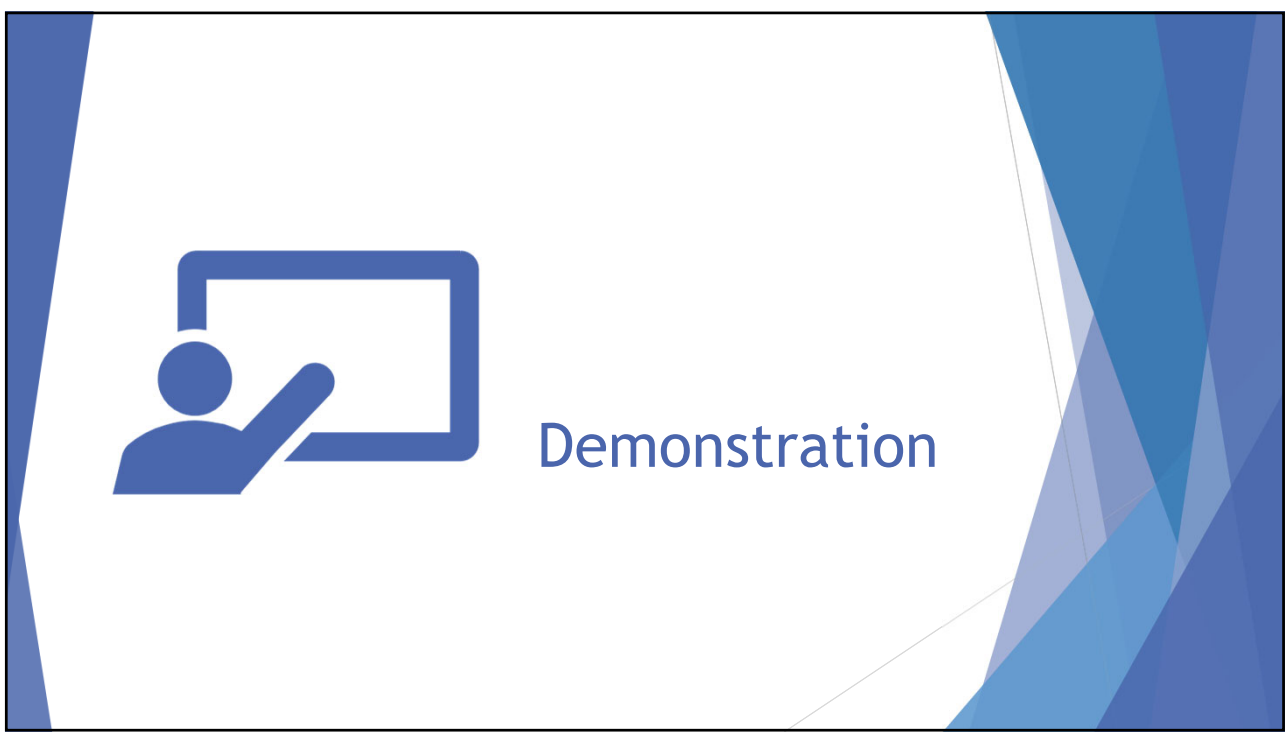

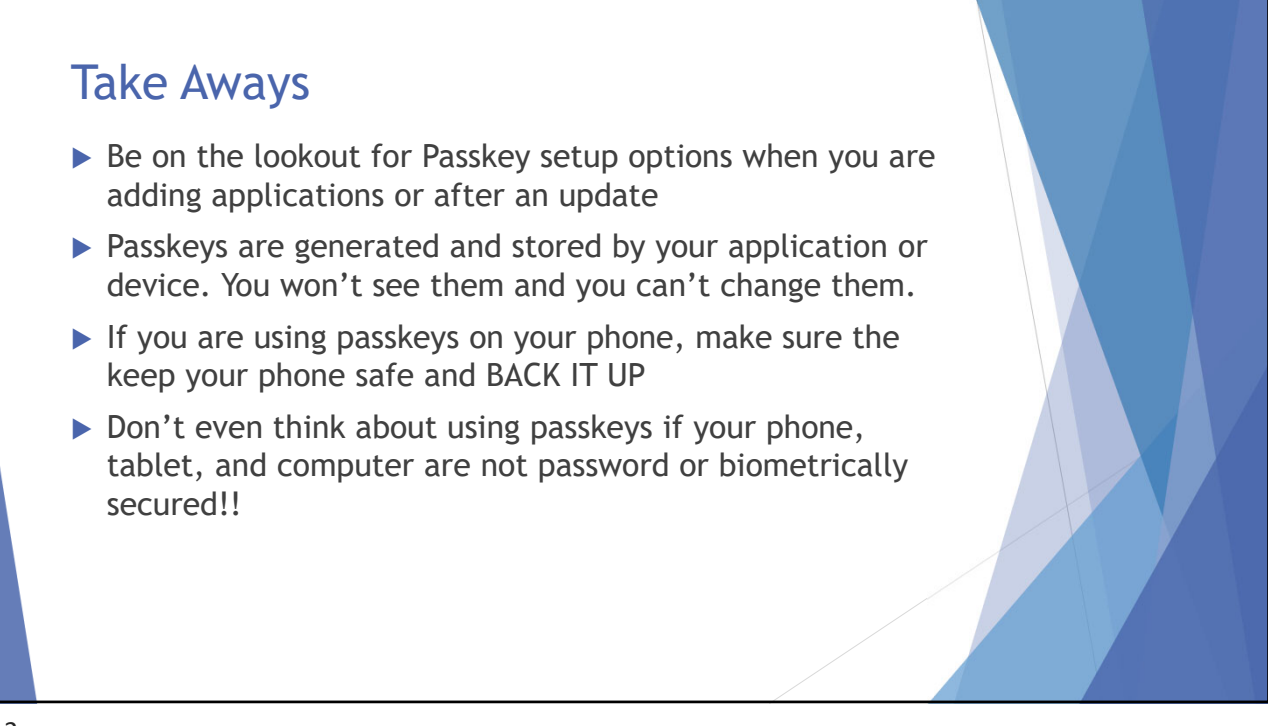

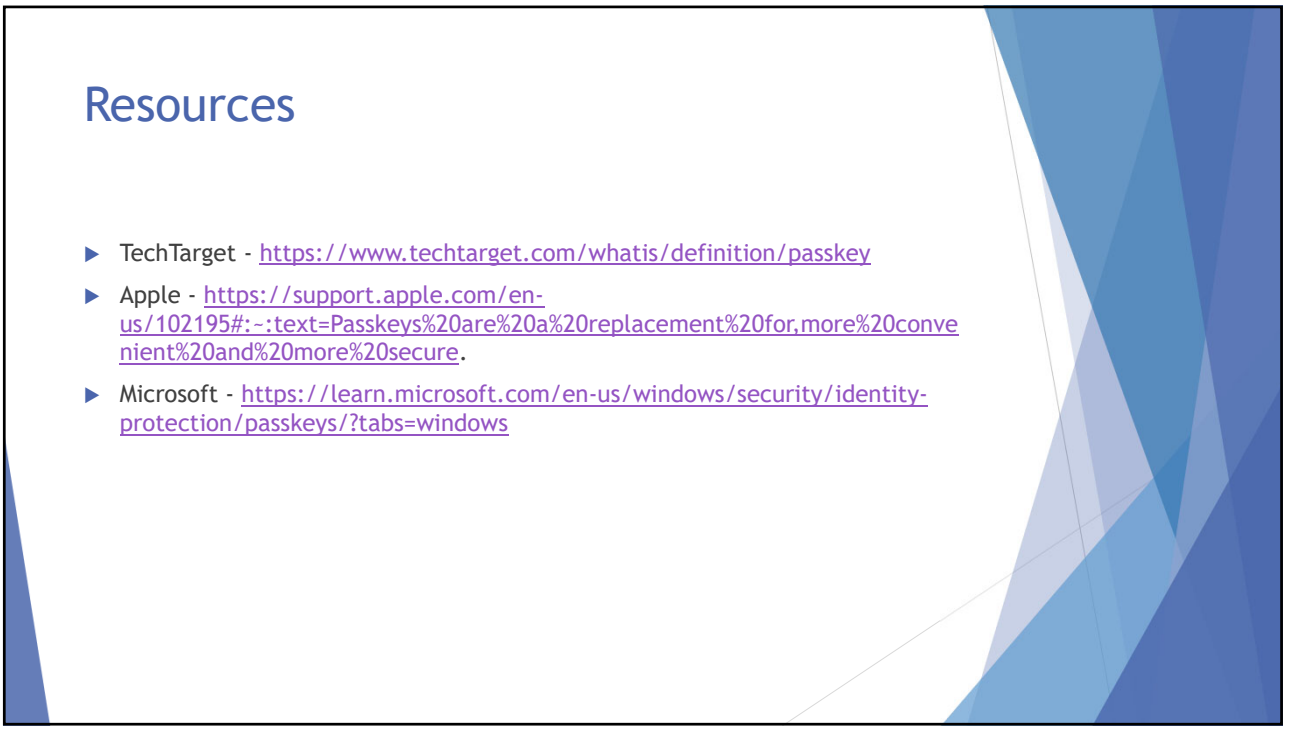

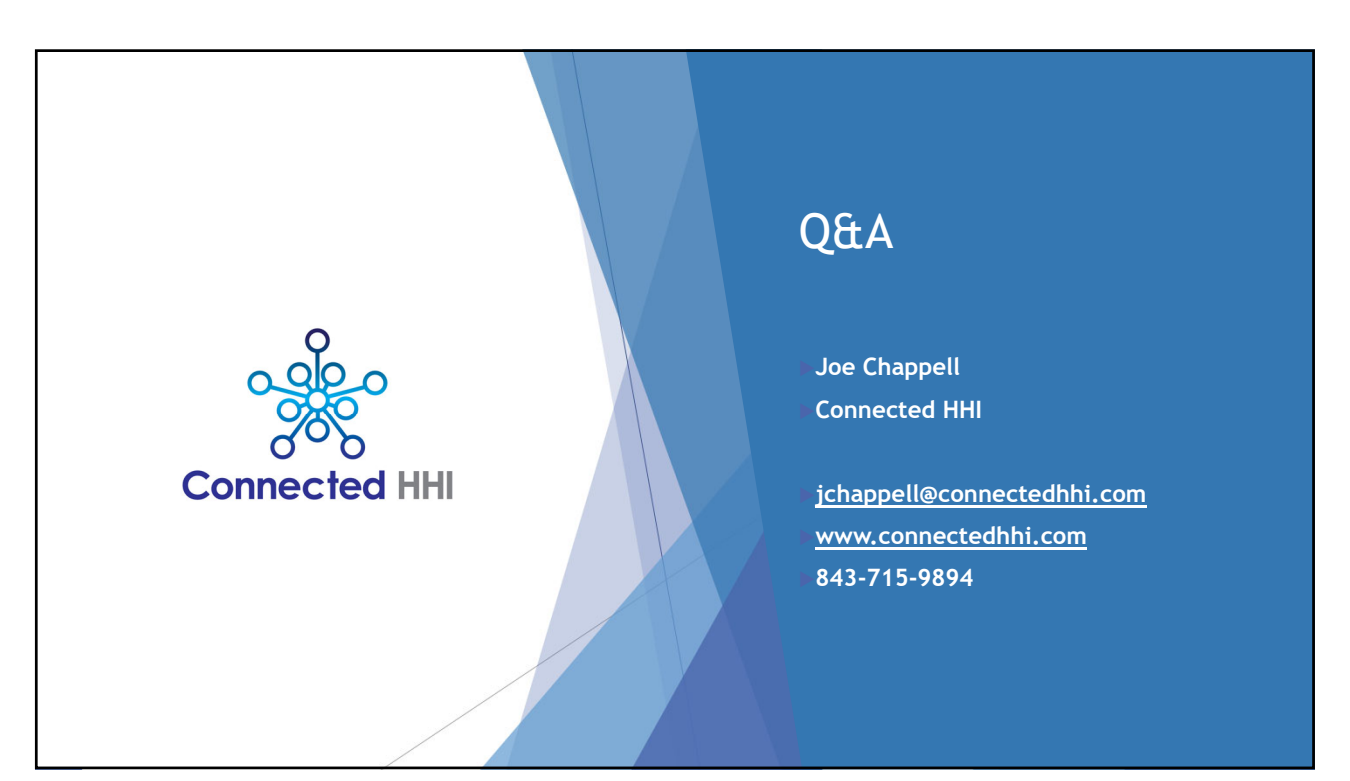